# **Tachyon Features**

# Summary

An overview of all the Tachyon features and enhancements. The page provides a brief overview of each feature and links to other pages with more detail.

- $\bullet$ [Installation](#page-0-0)
- [Explorer features](#page-0-1)
- [Guaranteed State features](#page-2-0)
- [Patch Success features](#page-2-1)
- [Settings features](#page-3-0)
- [The Tachyon client](#page-6-0)
- [System status bar and notification area](#page-8-0)
- [Certificates](#page-8-1)
- [Tachyon integration](#page-8-2)

# <span id="page-0-0"></span>Installation

Tachyon provides a Tachyon Setup wizard that installs all the separate parts of the Tachyon Platform using their individual installers. It is used to validate a server prior to running the installers, and supports a range of configurations as described in [Design Considerations: Tachyon Setup](https://help.1e.com/display/XPL52/Design+Considerations#DesignConsiderations-TachyonSetupconfigurationchoices)  [configuration choices.](https://help.1e.com/display/XPL52/Design+Considerations#DesignConsiderations-TachyonSetupconfigurationchoices)

1E Client installers are also provided for Windows and packages for supported non-Windows OS.

[1E Client Deployment Assistant](https://help.1e.com/display/CDA15/Welcome) is a wizard that assists Configuration Manager with deployment of 1E Client and other 1E client agents, guiding you through common settings for clients and deployments.

# <span id="page-0-1"></span>Explorer features

The Explorer application gives you the ability to investigate, remediate issues and manage operations across all your endpoints in real-time. For more information, please refer to [Using Tachyon Explorer.](https://help.1e.com/display/XPL52/Using+Tachyon+Explorer)

Here's an overview of the features available in the Explorer application.

## **Questions, actions and their responses**

Explorer lets you directly question connected devices to retrieve responses, run actions, and get real-time information from them. The Explorer frontend capabilities ensure fast querying, investigation, and remediation.

The questions, responses and actions feature includes:

- Graphical display of response information
	- Instruction impact assessment
- Response history.

For more information on Instructions and their responses, please refer to: ന

- [Explorer Home page, questions and responses](https://help.1e.com/display/XPL52/Explorer+Home+page%2C+questions+and+responses)
- [Question parameters](https://help.1e.com/display/XPL52/Question+parameters)
- [Instructions](https://help.1e.com/display/XPL52/Instructions)
- [History.](https://help.1e.com/display/XPL52/History)

# **Exporting data from Explorer**

Results visible in Explorer can be exported to files containing comma-separated values (CSV) or, in the case of the **Export all** option on the instruction response page, tab-separated values (TSV), and results can be marked for export at the point of asking a question to automate the process. Explorer lets you export the data on a number of pages to CSV files:

- Instruction history
- $\bullet$ Responses - you can export a single page or all results once the Instruction has finished gathering responses - these can then be used for auditing purposes or to drive external programs
- Drill-down responses
- $\bullet$ Device information

ന For more information on exporting data from Explorer, please refer to:

[Exporting data from Tachyon Explorer.](https://help.1e.com/display/XPL52/Exporting+data+from+Tachyon+Explorer)

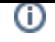

### **Coverage, question filters, view filters and follow-on instructions**

Questions and responses can be tailored to focus on specific ranges of devices through the use of coverage and filters:

- Coverage acts first to let you restrict the devices that will be asked a given question
- Question filters act before devices have responded to narrow the responses that are sent
- View filters act after the responses have been sent to focus the responses presented to the user and to determine the input into the follow-on instructions

The responses to initial questions can be further refined by asking follow-on questions or actions, allowing Tachyon questioners and actioners to focus in on the results they want to see.

For more information on coverage, question filters, view filters and follow-on instructions, please refer to: G)

- [Coverage, question filters and view filters](https://help.1e.com/display/XPL52/Coverage%2C+question+filters+and+view+filters)
- [Limiting coverage using a Management group tutorial](https://help.1e.com/display/XPL52/Limiting+coverage+using+a+Management+group+-+tutorial)
- [Refining responses with follow-up questions](https://help.1e.com/display/XPL52/Refining+responses+with+follow-up+questions).

#### **Approval workflow**

To enhance the safety of running actions in the Tachyon system, there is an approval workflow that ensures that every Tachyon action requires the approval of designated approvers before it can be run. To make it even safer, someone with approval permissions cannot approve their own action.

When an attempt is made to run an action, the Tachyon approval workflow sends an email and a Tachyon notification to all the approvers associated with the action. Any of the approvers may approve or reject the request to run the action.

For more information on the Approval workflow, please refer to: ⋒

- [The action approval workflow](https://help.1e.com/display/XPL52/The+action+approval+workflow)
- [Performing an action tutorial.](https://help.1e.com/display/XPL52/Performing+an+action+-+tutorial)

#### **Authentication**

Users must provide their user credentials when attempting to run an action, this prevents unauthorized access by a third party attempting to make use of an unattended computer.

Actions can also be configured to require two-factor authentication, where the user attempting to run an action is challenged to enter a unique, onetime Tachyon authorization code that has been sent to them via an alternative method - such as email or via a registered mobile.

- For more information on authentication, please refer to: Œ
	- [Two-factor authentication](https://help.1e.com/display/XPL52/Two-factor+authentication).

#### **Task-based organization for accessing and scheduling instructions**

Tachyon provides a way of accessing the questions and actions that is organized around the way that network administrators typically interact with their network. This interface also lets you run the Instruction using a schedule.

The **ExplorerInstructionsTasks** page in Tachyon Explorer provides a structured view of the instructions defined in the product packs. It also lets you schedule the tasks so they can be run in the future or according to a particular schedule.

#### **Using task groups**

The benefit of using **Tasks** lies in the task group structure that is defined in the product packs. It is this structure that enables you to focus in on specific task areas to find the particular instruction that you want.

For example you may be interested in instructions related to particular software vendor's products. Depending on the Instructions that you have uploaded to your Tachyon system you may see the following structure:

- At the top-level there is a **Software Vendors** task group whose children are **1E** and **Microsoft**.
- Underneath the **1E** task group there is a **Tachyon** group that contains **Configuration**, **Diagnostics** and **Verification** groups as well as a couple of Instructions.
- Underneath the **Microsoft** task group is the **Configuration Manager** task group containing Instructions related to that product.

ന

For more information on using Task groups to access and schedule Instructions, please refer to: ⋒

- [Tasks](https://help.1e.com/display/XPL52/Tasks)
- [Scheduling instructions](https://help.1e.com/display/XPL52/Scheduling+instructions)
- [Scheduling instructions a tutorial.](https://help.1e.com/display/XPL52/Scheduling+instructions+-+a+tutorial)

#### **Inventory and connectivity**

The **Devices** page in the Tachyon Explorer shows you all the devices that have connected with Tachyon and their current connection status. There are two views provided that let you research the devices: the devices table and the devices dashboard, please refer to [Tachyon Explorer 5.2 - The](https://help.1e.com/display/XPL52/The+Devices+Table)  [Devices Table](https://help.1e.com/display/XPL52/The+Devices+Table) and [Tachyon Explorer 5.2 - The Devices Dashboard](https://help.1e.com/display/XPL52/The+Devices+Dashboard) for more details.

For more information on inventory and connectivity, please refer to: ന • [The Devices Table](https://help.1e.com/display/XPL52/The+Devices+Table) [Using the Devices dashboard - Tutorial.](https://help.1e.com/display/XPL52/Using+the+Devices+dashboard+-+Tutorial)

## <span id="page-2-0"></span>Guaranteed State features

Page not found for multiexcerpt macro.

The page: **Guaranteed State Features** was not found. Please check/update the page name used in the 'multiexcerpt-include macro.

Page not found for multiexcerpt macro.

The page: **Guaranteed State Features** was not found. Please check/update the page name used in the 'multiexcerpt-include macro.

# <span id="page-2-1"></span>Patch Success features

Patch Success is a Tachyon application that lets you maximize success of enterprise-wide patch deployment. It provides a view of patch state of your estate, as well as supplementing your existing patch deployment methods.

#### **Overview page**

The overview page contains three charts that show the current device patch status, the security updates by severity level and patch performance across all the devices connected to Tachyon.

The charts are interactive letting you easily drill-down into details on specific items in the display. The table can toggle between the status of devices or status of patches.

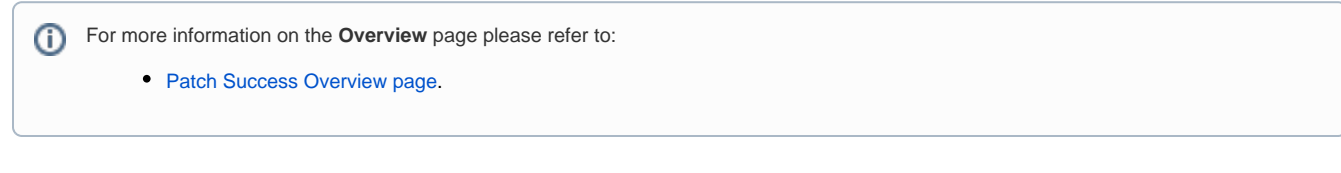

#### **Patches page**

The **Patches** page shows a full list of patches that are applicable to devices within your estate and you can select an individual patch to view its details. From this page you can also launch the Explorer application with the coverage set to the selected devices.

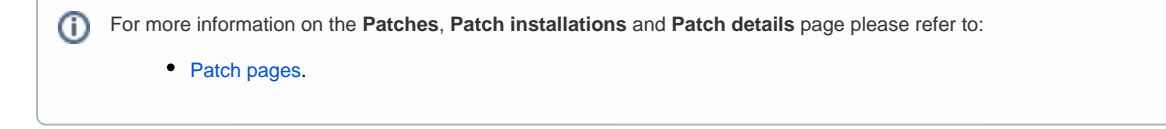

#### **Devices page**

ത

The **Devices** page shows a full list of devices within your estate and you can select an individual device to view its details.

For more information on the **Devices**, **Device patches** and **Device details** page please refer to: (i)

• [Device pages.](https://help.1e.com/display/PS12/Device+pages)

#### **Monitoring**

The Monitoring pages show a full list of instruction history created by Patch Success and you can select individual instruction to view its details.

For more information on the **History**, **Instruction details** and **Responses** page please refer to: (i)

• [Monitoring pages.](https://help.1e.com/display/PS12/Monitoring+pages)

# <span id="page-3-0"></span>Settings features

The Settings application lets you configure Tachyon system and application settings. For more information please refer to the [Using Settings](https://help.1e.com/display/TCN52/Using+Settings) section of this documentation.

Here's an overview of the features available in the Settings application.

#### **Instructions, product packs, Instruction sets and permissions**

Tachyon lets you investigate your network using questions and actions, which are collectively known as Instructions.

You can load Instructions into Tachyon, either individually or via a Product Pack, which is essentially a zip file containing one or more Instructions. Tachyon comes with a range of pre-framed questions and actions in the form of product packs, providing extensive out-of-the-box capabilities that can be extended as new and updated product packs are made available.

Tachyon permissions for the Instructions are handled using Instruction sets. You create Instruction sets, then define roles which specify particular permissions on those sets and then assign the roles to users. Each Instruction is only allowed to reside in one Instruction Set, which associates it with a role and thereby the users that have that role and can run the Instruction. The roles have associated Management groups that determine the devices that users with the role have access to.

When Instructions are loaded into Tachyon they are placed in the default **Unassigned** Instruction Set, so you must move them into previously created Instruction sets before they can be run.

For more information on uploading product packs into Tachyon and managing Instruction sets please refer to:

- [Instruction sets page](https://help.1e.com/display/TCN52/Instruction+sets+page)
- [Instruction sets, Tachyon Exchange and custom roles tutorial](https://help.1e.com/display/TCN52/Instruction+sets%2C+Tachyon+Exchange+and+custom+roles+-+tutorial)

#### **Connectors**

Connectors are used to connect to other 1E and third party systems and populate repositories. When more than one connector to different data sources are used, the information from those different data sources is de-duplicated and normalized into a single cohesive view that is then stored in a repository. In this way you can use the data from different sources to augment each other and build a better picture of "what's out there?". For example, you can sync inventory data from Configuration Manager into an inventory repository, which will fetch information about your Windows devices. You could then augment that with inventory data synced from Tachyon which could include information about non-Windows devices where the Tachyon client has been installed.

For more information on connectors please refer to: (i)

• [Connectors page](https://help.1e.com/display/TCN52/Connectors+page)

The following connectors are supported:

- **[BigFix connector](https://help.1e.com/display/TCN52/BigFix+connector)** Connects to a BigFix Inventory database server.
- [BigFixInv connector](https://help.1e.com/display/TCN52/BigFixInv+connector) Connects to a BigFix Inventory database.
- [File Upload connector](https://help.1e.com/display/TCN52/File+Upload+connector) Uploads inventory data from a folder containing tab (TSV) and comma (CSV) separated value file(s).
- [InTune connector](https://help.1e.com/display/TCN52/InTune+connector)  Connects to an InTune application and pulls in inventory and usage data.
- [Microsoft Office 365 connector](https://help.1e.com/display/TCN52/Microsoft+Office+365+connector)  Connects to an Office 365 application in InTune and pulls in inventory and usage data.
- [Oracle LMS connector](https://help.1e.com/display/TCN52/Oracle+LMS+connector)  Connects to Oracle LMS and queries it for inventory information.
- [ServiceNow connector](https://help.1e.com/display/TCN52/ServiceNow+connector) Connects to a ServiceNow instance to import basic inventory data into SLA Platform.
- [System Center Configuration Manager connector](https://help.1e.com/display/TCN52/System+Center+Configuration+Manager+connector) Connects to a Configuration Manager database and pulls in inventory and usage data.
- [Tachyon connector](https://help.1e.com/display/TCN52/Tachyon+connector) Connects the Tachyon and SLA components to support Management group and Tachyon Powered Inventory features. The Tachyon Powered Inventory feature uses instructions to fetch inventory data from Tachyon clients, and is a prerequisite for Patch Success.
- [vCenter connector](https://help.1e.com/display/TCN52/vCenter+connector)  Connects to a vCenter server and pulls in inventory data.
- [Windows Server Update Services connector](https://help.1e.com/display/TCN52/Windows+Server+Update+Services+connector)  Connects to a WSUS database and pulls in patch data.

#### **Repositories**

Repositories are used by applications to process and store information. For example the Patch Success application uses both an inventory and a BI repository to process the information needed to report on how successful patching is in your enterprise. Normally a connector is used to connect a data source to an appropriate repository.

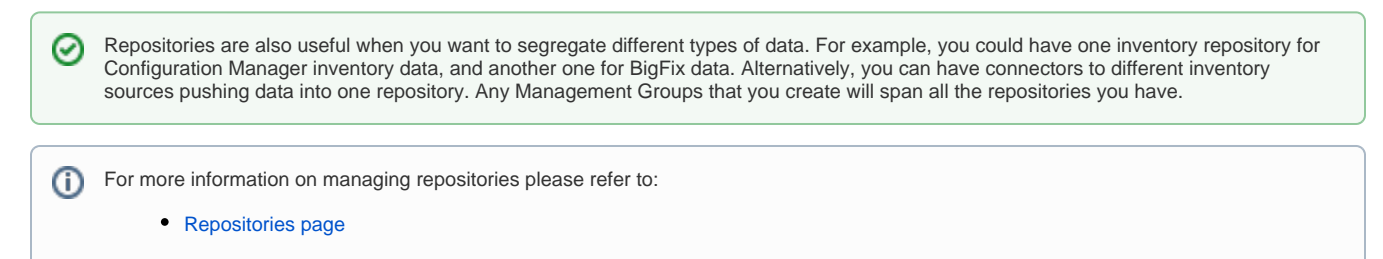

#### **Custom properties**

Custom properties are generally associated with Explorer and can be used when setting coverage tags to target Instructions to particular devices. The custom properties must be defined by a custom properties administrator before they can be used to tag devices or used to set the coverage of Instructions.

This is done from the **SettingsConfigurationCustom properties** page, which can be viewed by users with any of the following roles:

- Global Administrators
- Custom Properties Administrators.

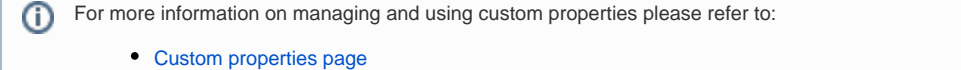

- [Tachyon Explorer 5.2: Adding properties tutorial](https://help.1e.com/display/XPL52/Adding+properties+-+tutorial)
- [Tachyon Explorer 5.2: Actions to set tags tutorial](https://help.1e.com/display/XPL52/Actions+to+set+tags+-+tutorial)
- [Tachyon Explorer 5.2: Using tags to set the coverage for a question tutorial](https://help.1e.com/display/XPL52/Using+tags+to+set+the+coverage+for+a+question+-+tutorial)

#### **Schedules**

Schedules can be created to execute specific operations on repositories in Tachyon so that they are kept up to date with their data sources and processing. These operations include:

- Syncing data sources to repositories using connectors
- Processing the BI data cube.

Repository schedules are different to Instruction schedules that can be set in Explorer.

ന

For more information on setting schedules please refer to:

[Schedules page](https://help.1e.com/display/TCN52/Schedules+page).

## **Consumers, Applications, Components and Providers**

There are pages in the Settings application for each of these. They are described in the following table:

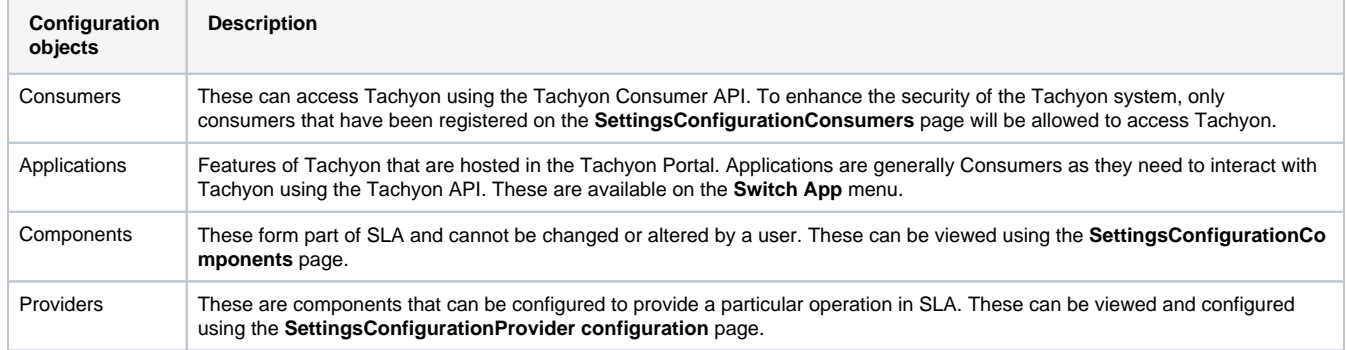

For more information on Consumers, Components and Providers please refer to:  $\odot$ 

- [Consumers page](https://help.1e.com/display/TCN52/Consumers+page)
- [Components page](https://help.1e.com/display/TCN52/Components+page)
- [Provider configuration page](https://help.1e.com/display/TCN52/Provider+configuration+page)

#### **Information pages**

Information on your Tachyon license is available, as well as the ability to re-activate it following an update.

You can view information on the Tachyon system information for the Consumer, Coordinator, Background channel, Core and Switch.

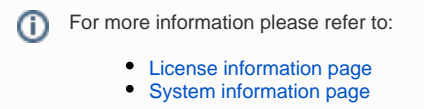

## **Monitoring log files**

The monitoring pages let you view how Tachyon is performing its tasks. Four key log pages are provided:

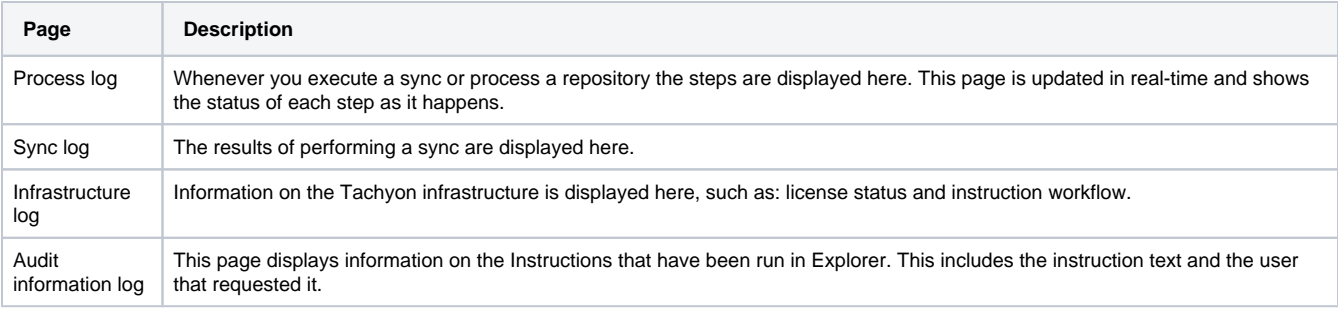

For more information on monitoring please refer to:  $\odot$ 

- [Process log page](https://help.1e.com/display/TCN52/Process+log+page)
- [Sync log page](https://help.1e.com/display/TCN52/Sync+log+page)
- [Infrastructure log page](https://help.1e.com/display/TCN52/Infrastructure+log+page)
- [Audit information log page](https://help.1e.com/display/TCN52/Audit+information+log+page)

### **Defining users and roles**

Tachyon users or groups can be added from AD. They can be assigned roles that determine what aspects of Tachyon they can access. Custom roles can be created that let you associate particular permissions on particular Instruction sets for particular management groups.

- For more information on users and roles please refer to: (i) [Users page](https://help.1e.com/display/TCN52/Users+page)
	- [Roles page](https://help.1e.com/display/TCN52/Roles+page)
	- [Configuring Access Rights tutorial](https://help.1e.com/display/TCN52/Configuring+Access+Rights+-+tutorial).

## **Management groups**

Management groups use inventory-based rules to define groups of particular devices, they are implemented in SLA and then made available to Tachyon applications and other consumers. After a management group is defined, each time the inventory is updated the device membership of the groups is re-evaluated by applying the management group's rules to the new inventory.

Custom roles can be created that tie particular Instruction sets to particular management groups. This means you can not only set the permissions for users to access the Instructions in specific Instructions sets, you can also determine which devices they can target using those Instructions.

Once defined, management groups can then be used to set the coverage for Instructions in Explorer and also which devices can be targeted by particular users. Management groups are also used by the Patch success and Guaranteed state applications to determine which devices are being targeted.

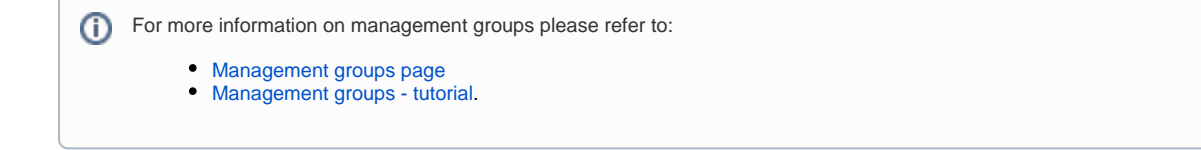

## **Uploading Instructions into Tachyon and creating Instruction sets**

You determine the capabilities of Explorer by uploading Instructions from product packs into Tachyon. Product packs are either provided with the release or downloaded from the Tachyon Exchange. Once the Instructions have been uploaded into Tachyon you then need to put them into Instruction sets. The Instruction sets can then be associated with custom roles to determine the permissions applied to the Instructions. The custom roles are then applied to users to determine which Instructions each user has access to.

For more information on uploading product packs into Tachyon and managing Instruction sets please refer to: G)

- [Instruction sets page](https://help.1e.com/display/TCN52/Instruction+sets+page)
- **[Instruction sets, Tachyon Exchange and custom roles tutorial](https://help.1e.com/display/TCN52/Instruction+sets%2C+Tachyon+Exchange+and+custom+roles+-+tutorial)**

# <span id="page-6-0"></span>The Tachyon client

The Tachyon client is a feature of the 1E Client. On Windows devices, the 1E Client provides client features and modules for other 1E products. On non-Windows devices, the 1E Client only provides Tachyon client features.

Tachyon enables rapid response to instructions using the Tachyon client, which supports the retrieval of information, running actions and device tagging. The 1E Client can also be extended to support additional features. On Windows OS, the 1E Client is installed as a service, with a small footprint.

## **Supported Platforms**

All 1E Client features are supported on the following Windows OS:

**Windows**

- Windows Server 2022
- Windows Server 2019
- Windows Server 2016
- Windows 10 CB 21H2
- Windows 11 CB 21H2
- Windows 10 CB 21H1
- Windows 10 CB 20H2
- Windows 10 CB 2004
- Windows 10 CB 1909
- Windows 10 CB 1903
- Windows 8.1

The zip for 1E Client for Windows is available for download from the [1E](https://1eportal.force.com/s/tachyontopicdetail)  [Support Portal](https://1eportal.force.com/s/tachyontopicdetail) .

Professional and Enterprise editions of Windows 10 are supported.

All versions are provided with 32-bit & 64-installers, and can be installed on physical and virtual computers.

This list is automatically updated to show only those OS versions in mainstream support by Microsoft, and therefore supported by 1E, and by 1E Client 5.1. However the following OS continue to be supported as exceptions to help customers during their migration to the latest OS:

- Windows Server 2012 R2
- Windows 7 SP1

Please refer to Constraints of Legacy OS regarding end of mainstream support.

For Microsoft product lifecycle details, please refer to [https://su](https://support.microsoft.com/en-us/lifecycle/search) [pport.microsoft.com/en-us/lifecycle/search.](https://support.microsoft.com/en-us/lifecycle/search)

Please refer to [https://1eportal.force.com/s/support-for-msft](https://1eportal.force.com/s/support-for-msft-rapid-release-cycle)[rapid-release-cycle](https://1eportal.force.com/s/support-for-msft-rapid-release-cycle) for details of which Current Branch versions are supported by 1E products, and known issues regarding specific versions.

The Tachyon client features of 1E Client are supported on the following non-Windows OS:

#### **macOS**

- macOS Catalina 10.15
- macOS Mojave 10.14
- macOS High Sierra 10.13

**Linux**

- CentOS 8.1
- Debian 10.4
- Fedora 32
- openSUSE Leap 15.1
- Red Hat Enterprise Linux 7.1
- Red Hat Enterprise Linux 8.1
- SUSE Linux Enterprise 15.1
- Ubuntu 18.04

**Solaris**

- Solaris 11.4
- Solaris 11.3

1E Client supports only Tachyon features on non-Windows devices.

Other versions of these non-Windows OS should work but have not been tested by 1E.

The [1E](https://1eportal.force.com/s/tachyontopicdetail) Client for non-Windows zip is available for download from the 1E [Support Portal](https://1eportal.force.com/s/tachyontopicdetail), and includes 1E Client packages for the following architectures:

- Linux variations on Intel 64-bit platforms
- Solaris on Intel 64-bit and SPARC platforms

Also included in the download are 1E Client packages for the following legacy Linux distributions:

- Fedora 21
- openSUSE Leap 42.1

1E Client packages for other Linux distributions can be requested, including Raspbian for Raspberry Pi.

## **Tachyon Activity Record feature**

Tachyon clients capture certain types of event data in a local database ([Persistent Storage\)](https://help.1e.com/display/XPL52/Glossary#Glossary-PersistentStorage) so that Tachyon instructions can query later. Data is compressed and encrypted in a way that ensures a very low impact on device performance and security.

Tachyon Activity Record is similar to Windows Task Manager and Perfmon. On Windows client devices Tachyon continuously captures events, which enables all significant events to be captured as they happen. Other OS use polling, which requires the polling frequency to be regular enough to ensure brief events to be captured.

## <span id="page-8-0"></span>System status bar and notification area

Tachyon includes a system status bar that displays the number of Tachyon instructions in progress and current and historical connectivity information for the total number of devices connected to Tachyon.

The notification area provides information on the logged on user or administrator and access to their notifications.

## <span id="page-8-1"></span>**Certificates**

Tachyon uses certificates on the Tachyon Server and Tachyon client devices to maintain the security of the system. Any custom Instructions must be code-signed with a certificate that has been registered in your 1E license before they can be run in Tachyon.

The certificates feature includes:

- Support for Cryptographic Next Generation certificates
- Upgrade to latest version of OpenSSL v1.0.2h
- <span id="page-8-2"></span>Security to enforce Tachyon client device certificates

# Tachyon integration

Tachyon can integrate with 3rd party products. It integrates seamlessly with Microsoft System Center Configuration Manager, it can use 1E Nomad to add content download capabilities, provides a fully-featured consumer API and can even be used as a response delivery mechanism by 3rd party applications.

## **Consumer management**

Tachyon provides a dedicated page where the 3rd party consumers can be enabled and managed by Tachyon Consumer Administrators, as described in [Tachyon Platform 5.2 - Using Settings: Consumers page.](https://help.1e.com/display/TCN52/Using+Settings#UsingSettings-Consumerspage)

# **Microsoft System Center Configuration Manager console integration**

Configuration Manager users can use all the features of Tachyon from within the Configuration Manager console.

• Run questions and actions that target the devices in Configuration Manager collections.

### **Tachyon client integration with 1E Nomad to enable efficient download of content**

Tachyon can leverage the features of the industry-respected 1E Nomad to enable content to be downloaded to the Tachyon client device. Using 1E Nomad provides the following benefits:

- Significantly reduces the bandwidth required for delivering software
- Small offices or sites connected via poor network links can receive software updates more reliably
- Reduces the need for large numbers of Configuration Manager servers
- Faster Configuration Manager implementations because fewer servers are required
- Distribute software to home, mobile and remote office users
- Low cost easy to deploy
- No new infrastructure or skills required
- Reduces software distribution costs

The feature is a set-and-forget option on the Tachyon client. By default it is enabled and means that Tachyon will automatically use Nomad to download content if it is installed on the Tachyon client device (Nomad is currently supported on Windows devices only). The prerequisites for using Nomad are given on [Tachyon Platform 5.2 - Supported Platforms: Other Software Clients](https://help.1e.com/display/TCN52/Supported+Platforms#SupportedPlatforms-OtherSoftware_Clients). The options for configuring Nomad integration are [1E Client](https://help.1e.com/display/1EC52/Tachyon+client+settings#Tachyonclientsettings-NomadContentDownloadEnabled)  [5.2 - Tachyon client settings: NomadContentDownloadEnabled](https://help.1e.com/display/1EC52/Tachyon+client+settings#Tachyonclientsettings-NomadContentDownloadEnabled) and [1E Client 5.2 - Tachyon client settings: NomadContentDownloadTimeoutSecs](https://help.1e.com/display/1EC52/Tachyon+client+settings#Tachyonclientsettings-NomadContentDownloadTimeoutSecs) in the **1E Client configuration file**.

## **Tachyon consumer API**

Tachyon implements a complete API for controlling the questions, answers, responses and workflows that implement the Tachyon features for thirdparty applications including ServiceNow.

The Tachyon API feature includes:

- Consumer API versioning
- Improved version and error reporting support in Consumer API
- Extended RBAC API extensions for consumers  $\bullet$

## **Tachyon can offload responses directly to 3rd party applications**

Tachyon can be used as the means to gather data for 3rd party applications. Using its fast response time to gather the data it can then be configured to pass the data on without storing it locally. The offloading is configured for each consumer on the **Consumers page**, please refer to [Tachyon](https://help.1e.com/display/TCN52/Consumers+page)  [Platform 5.2 - Consumers page.](https://help.1e.com/display/TCN52/Consumers+page) To use this feature the consumer must be configured to use the offloaded responses data.